# Instruction for Usage of the ConfTool

# Registration for Conference Participation

To register as conference participant, you need an account in the ConfTool system of this event. The account allows to access registration details and payment information at any time after registration. You can also use your account to print out the registration confirmation and your invoice.

#### Create a New ConfTool Account

If you have not obtained a ConfTool account for this conference before, your first step will be to create a new account. If you already have an account, please use your existing account for registration as participant.

To create a new account, select the link "Register New" on the <u>login page</u> and follow the instructions given there. Please enter your full name and address, and provide a valid e-mail address, as these details are required to contact you and will also be used for name badges, invoices, and receipts.

#### Log-in to The ConfTool System

If you already hold an account, log in with your user name and password under "Registered Users". If you have forgotten your user name or password, please follow the links next to the corresponding input fields and consider our hints for user registration and log-in.

| Register New                                                                                                    |                                         | English  | Deutsch                    | Conference Time: 29/Jul/2016 3:50:07 pm CET                                                  |  |  |  |  |  |
|----------------------------------------------------------------------------------------------------|-----------------------------------------|----------|----------------------------|----------------------------------------------------------------------------------------------|--|--|--|--|--|
| ConfTool Conference Administration                                                                                    |                                         |          |                            |                                                                                              |  |  |  |  |  |
| Please log in to be able to submit a contribution, enter or view reviews or to register for conference participation. |                                         |          |                            |                                                                                              |  |  |  |  |  |
| If you have not yet created a user account, please do so now.                                                         |                                         |          |                            |                                                                                              |  |  |  |  |  |
| Account Login                                                                                                    |                                         |          |                            |                                                                                              |  |  |  |  |  |
|                                                                                                    | First time here?                        |          |                            |                                                                                              |  |  |  |  |  |
| Register new                                                                                                    |                                         |          |                            |                                                                                              |  |  |  |  |  |
| Registered users                                                                                                    |                                         |          |                            |                                                                                              |  |  |  |  |  |
| E-mail or user name:                                                                                                  |                                         |          | · Forg                     | · Forgotten your user name?                                                                  |  |  |  |  |  |
| Password:                                                                                                    |                                         |          | · Forgotten your password? |                                                                                              |  |  |  |  |  |
|                                                                                                    |                                         | Login    |                            |                                                                                              |  |  |  |  |  |
| Contact and Legal No<br>Conference: Demo '1                                                                           | otice · Contact Address info@confi<br>7 | tool.net |                            | Conference Software - ConfTool Pro 2.6.95+TC © 2001 - 2016 by H. Weinreich, Hamburg, Germany |  |  |  |  |  |

## The Participant Registration Process

To start the registration process, please click on "Register as Participant" on the overview page of your ConfTool account. The registration process consists of several steps:

- 1. First, please state your participant status
- 2. Then, select events and other items you want to book for this conference
- 3. Please enter your payment details
- 4. Finally, confirm your entries and the registration terms for participants
- 5. Please note that your registration for participation is binding and the full fee has to be paid during registration.

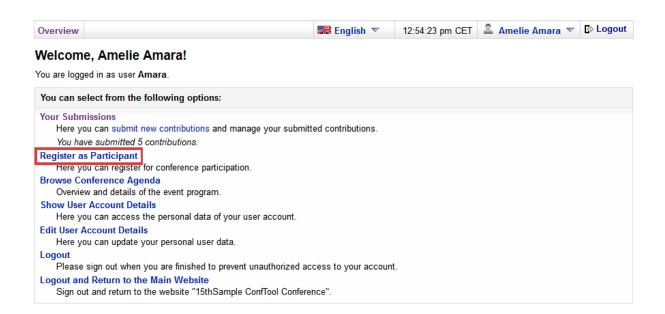

#### 1.Participation status

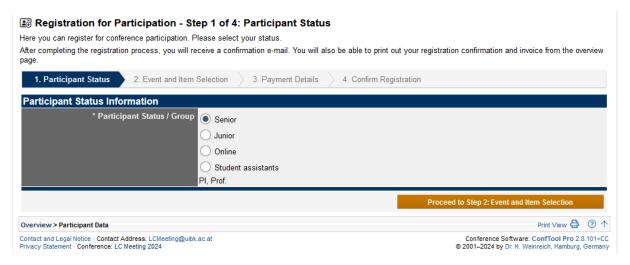

#### 2. Events and Items

Please add all important data and additional events you would like to attend.

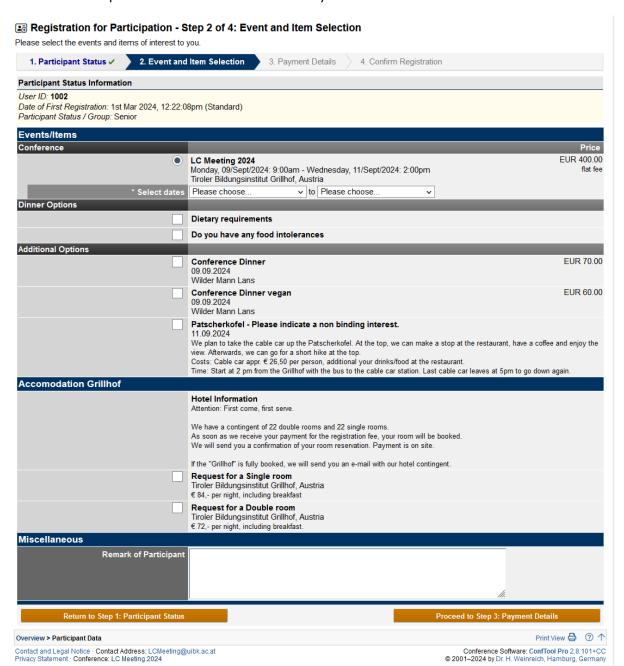

#### 3. Payment details

Please enter your payment details. You will be forwarded to the the confirmation of the registration.

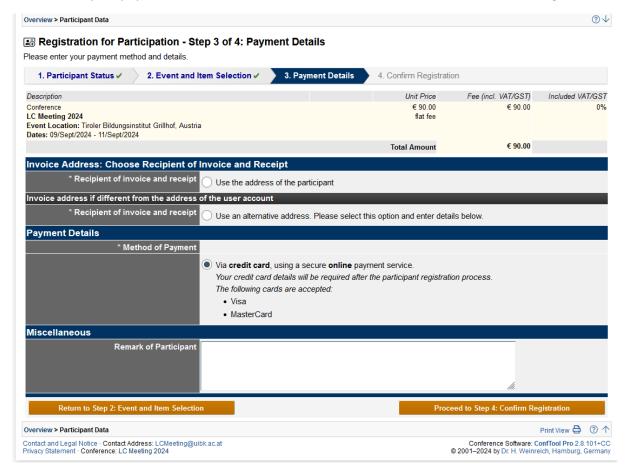

#### 4. Confirm Registration

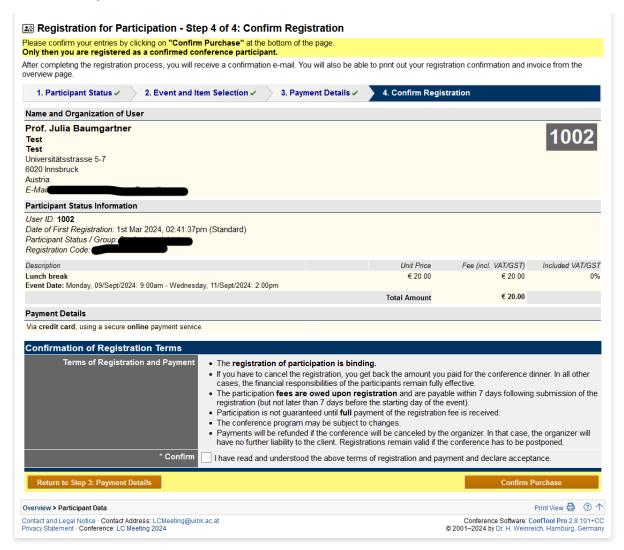

You will receive a confirmation email.

### To submit a contribution

Select "Your Submissions" and select the type of contribution you want to submit.

Please enter all required details for your contribution into the submission form (marked by asterisk) and proceed.

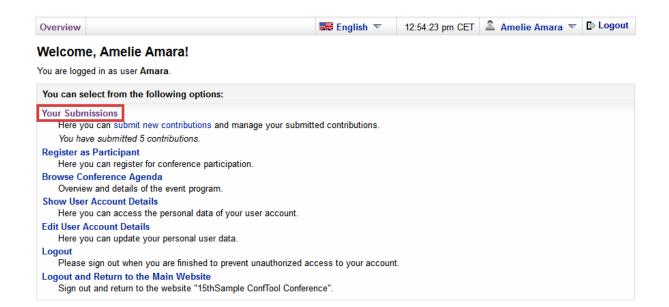

| Submission of a Contribution - Step 1                                                                                                    |                                                                                                    |             |          |                 |  |  |  |  |  |
|----------------------------------------------------------------------------------------------------|----------------------------------------------------------------------------------------------------|-------------|----------|-----------------|--|--|--|--|--|
| Please complete the form below in order to submit your contribution. All fields marked with an asterisk (*) must be filled in. The next steps will allow you to preview your submission, upload files to the server (if required), and to save your submission. |                                                                                                    |             |          |                 |  |  |  |  |  |
| Once saved, you can return to and update this abstract at any time before the abstract submission deadline (15th Apr 2024, 11:59:59pm CET).                                                                                                    |                                                                                                    |             |          |                 |  |  |  |  |  |
| Information on This Contribution                                                                                                    |                                                                                                    |             |          |                 |  |  |  |  |  |
| Submitting Author                                                                                                    | Julia Magdalena Baumgartner (User ID: 1000)                                                                                                    |             |          |                 |  |  |  |  |  |
| Submission Type / Conference Track                                                                                                    | nce Track Abstract Submissions                                                                                                    |             |          |                 |  |  |  |  |  |
| * Submission Formats                                                                                                    | Please select the format(s) of your submission.  Regular Talk                                                                                                    |             |          |                 |  |  |  |  |  |
|                                                                                                    | ✓ Data blitz talk                                                                                                    |             |          |                 |  |  |  |  |  |
|                                                                                                    | Poster presentation                                                                                                    |             |          |                 |  |  |  |  |  |
| * Presentation Mode                                                                                                    | Please select the preferred presentation mode(s) for your submission.                                                                                                    |             |          |                 |  |  |  |  |  |
|                                                                                                    | On-Site                                                                                                    |             |          |                 |  |  |  |  |  |
|                                                                                                    | Online                                                                                                    |             |          |                 |  |  |  |  |  |
| Information on Author(s)                                                                                                    |                                                                                                    |             |          |                 |  |  |  |  |  |
| * Author(s)                                                                                                    | First & Middle Name/s                                                                                                    | Last Name   | E-Mail   | Org.<br>Index ⑦ |  |  |  |  |  |
|                                                                                                    | 1   Julia Magdalena                                                                                                    | Baumgartner | E-IVIdII | IIIdex U        |  |  |  |  |  |
|                                                                                                    | 2 \$                                                                                                    |             |          |                 |  |  |  |  |  |
|                                                                                                    | 3 ♦                                                                                                    |             |          |                 |  |  |  |  |  |
|                                                                                                    | 4 ♥                                                                                                    |             |          |                 |  |  |  |  |  |
|                                                                                                    | Add Rows for More Authors  Please list one author per line.                                                                                                    |             |          |                 |  |  |  |  |  |
|                                                                                                    | If the contribution has several authors from different organizations, please put an index number of the authors'                                                                |             |          |                 |  |  |  |  |  |
|                                                                                                    | organizations in the right column. The index numbers have to match the line numbers of the organizations below.<br>Several organizations per author may be separated by commas. |             |          |                 |  |  |  |  |  |
| Please make sure that your co-authors agree to the storage and processing of the submission and their personal data in accordance with the Data Privacy Agreement before you proceed with the submission.                                                       |                                                                                                    |             |          |                 |  |  |  |  |  |
| * Organization(s)                                                                                                    |                                                                                                    |             |          |                 |  |  |  |  |  |
| 3 (7                                                                                                    | 2                                                                                                    |             |          |                 |  |  |  |  |  |
| 3                                                                                                    |                                                                                                    |             |          |                 |  |  |  |  |  |
|                                                                                                    |                                                                                                    |             |          |                 |  |  |  |  |  |
| Add Rows for More Organizations                                                                                                    |                                                                                                    |             |          |                 |  |  |  |  |  |
| Please <b>list every organization only once</b> . The line number of the organization has to <b>match the index number</b> listed above (behind the authors).                                                                                                   |                                                                                                    |             |          |                 |  |  |  |  |  |
| Preview List of Authors                                                                                                    | Preview List of Authors  Julia Magdalena Baumgartner Institut für Psychologie, Universität Innsbruck, Austria                                                                   |             |          |                 |  |  |  |  |  |
|                                                                                                    |                                                                                                    |             |          |                 |  |  |  |  |  |

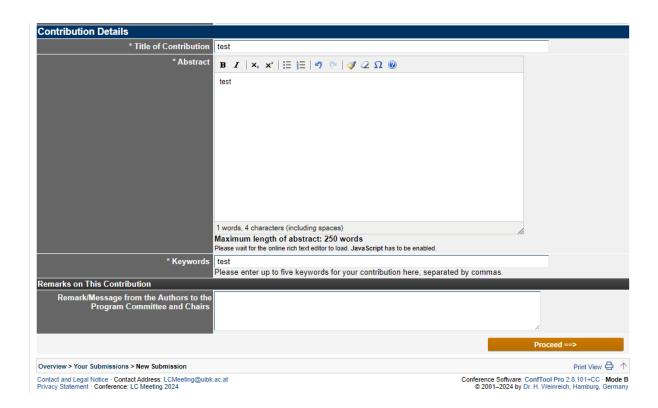